# GY-HM280 / GY-HM250 ファームウェア・アップデート手順書

## **■バージョンの確認方法**

POWERスイッチがOFFになっていることを確認し、「MODE」と 「ZEBRA/5」ボタンを押しながらPOWERスイッチをONにしてください。 LCD (モニター)とVF (ビューファインダー)に現在のバージョンが表示されます。

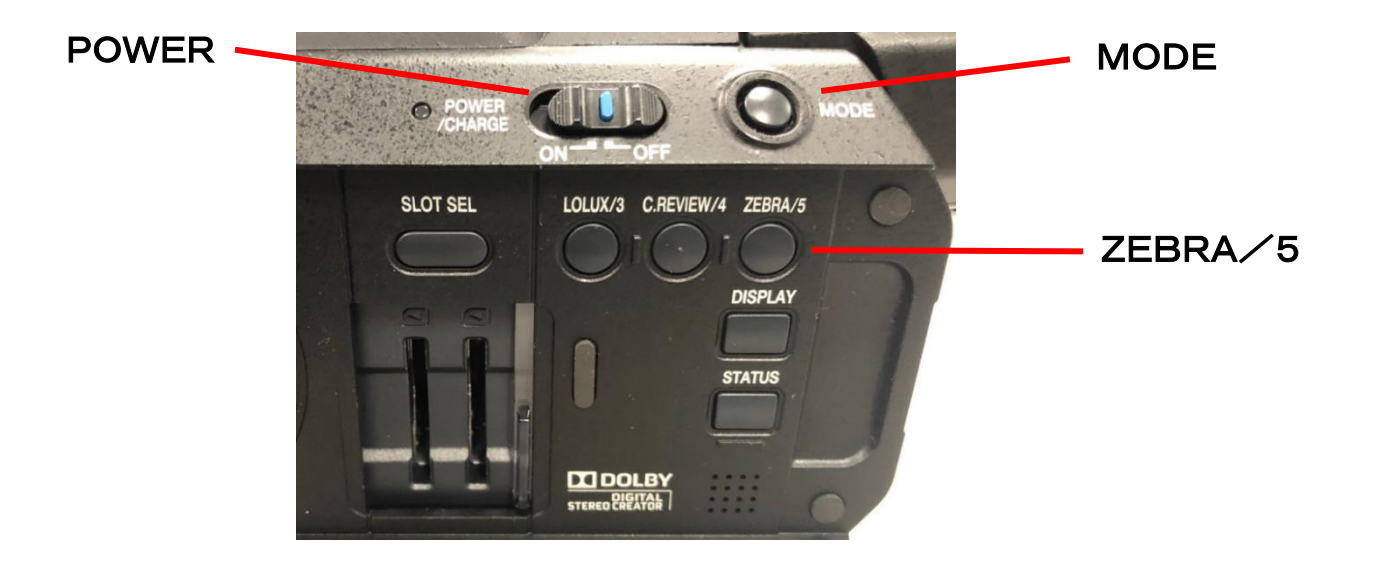

### **■バージョンアップ前の準備(ご注意事項)**

- ・一度収録したSD/SDHC/SDXCメモリーカード(以下「SDカード」といいます)は使用しないでください。 使用する場合は本体でフォーマットしてから使用してください。
- ・アップデートはACアダプターとバッテリーを両方接続してください。
- ・USBケーブル、HDMIケーブル、コンポーネントケーブル、A/V出力ケーブルは取外してください。
- ・アップデート中は絶対に電源を抜かないでください。
- ・アップデート時間は約1分です。

# **■ファームウェアのコピー方法**

- 1、ダウンロードサイトからアップデートするファイルをPCへダウンロードします。 ダウンロードしたファイルはZipファイルですので、PCにて解凍してください。 (ファイルをダブルクリックすると自己解凍します。)
- 2、SDカードをPCに装着し、SDカード内にファイルが無い事を確認してください。 もしファイルがある場合は全て削除してください。

3.解凍したアップデートファイルをSDカードにコピーします。 PRIVATEフォルダを丸ごとコピーしてください。SDカード内のディレクトリが下記のように なっている事をご確認ください ¥¥PRIVATE¥JVC¥GY-HM25G ¥GY-HM25X

#### ■アップデート方法

- 1. ACアダプターとバッテリーを接続し、レンズキャップを取り付けます。
- 2. POWERスイッチがOFFになっていることを確認し、「MODE」と「ZEBRA/5」ボタン を押しながらPOWERスイッチをONにしてください。
- LCD (モニター) とVF (ビューファインダー)に現在のバージョンが表示されます。
- 3. SDカードスロットBに、アップデートメディアSDカードを挿入します。 (スロットAではアップデートができません)
- 4. 自動的にアップデートがスタートします。 アップデート中はLCD/VFにプログレスバーが表示されます。また、スロットA LEDは消灯、 スロットB LEDは不定期に点滅します。 ※アップデート中は絶対に電源を抜かないでください。
- 5. アップデートが終了すると、LCD/VFに"カメラのアップデート完了しました"と表示されます。 スロットA LEDとスロットB LEDがゆっくりと同時点滅します。
- 6.SDカードを抜き、ACアダプターとバッテリーを外し、POWERスイッチをOFFにします。 ※アップデートはこれで終了です。
- 7.ACアダプター、あるいはバッテリーを接続し、POWERスイッチをONにします。
- 8.自己診断を開始する為、レンズキャップが装着されていることを確認してから、 LCD横の十字カーソルキーを押してください。 ※自己診断は約6分かかります。
- 9. 自己診断が終了するとLCD/VFに"診断が終了しました"と表示されます。 LCD横の十字カーソルキーを押して自己診断を終了させます。

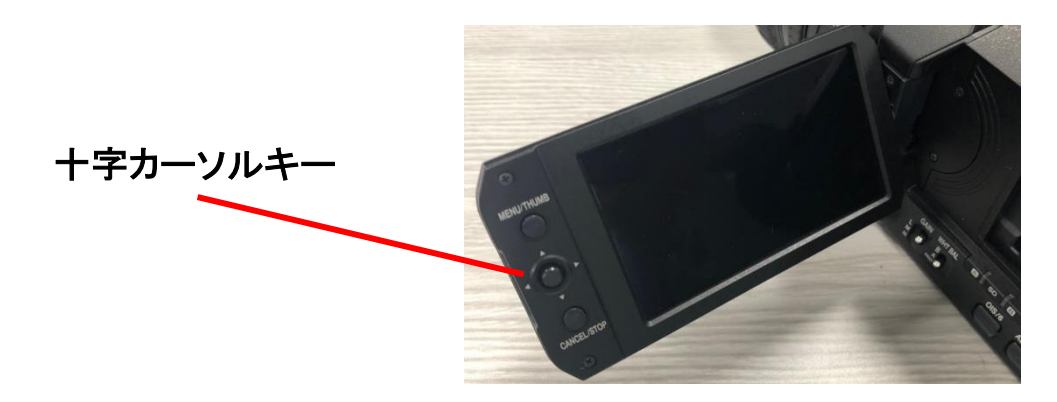

10. カメラは自動的に再起動し、自己診断を終了します。

#### ■アップデートが実行できない場合

何らかの原因でアップデートが実行できない場合、「アップデート方法の4」で LCD/VFに"アップデートできません"と表示されます。 スロットA LEDとスロットB LEDが交互に点滅します。 この場合、アップデートファイルが対象機種のものかどうかを確認してください。

#### ■アップデートエラー

何らかの原因でアップデートが正常にできなかった場合、「アップデート方法の4」で LCD/VFに"アップデートに失敗しました"と表示されます。 スロットA LEDとスロットB LEDが交互に点滅します。 この場合、機器の故障が考えられますので、サービスセンターへお問い合わせください。

#### ■ご注意点

- ・バージョンアップを実施する前に設定ファイルをSDカードに保存してください。 (ネットワーク設定は保存されません)
- ・アップデート実施後、 [メインメニュー]→[システム]→[設定]→[すべてリセット] ⇒[リセット]の実行をしてください。 ・SDカードに保存した設定ファイルをカメラに読み込みます。
- (必要に応じてネットワーク設定を再設定してください)

※ アップデート動作後、[リセット]動作を実行しませんと、カメラが正常に動作しません。